# vtech®

# **BM2610 Unité Bébé Manuel d'installation rapide**

## **(s'utilise uniquement avec l'unité Parents BM2600)**

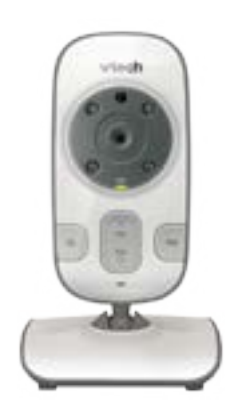

# **Installation de l'unité Bébé**

Installer l'unité Bébé comme indiqué sur le schéma ci-dessous.

Si le cordon de l'adaptateur secteur est trop long, rouler soigneusement l'excédent et utiliser une attache appropriée.

L'unité Bébé se met en marche dès qu'elle est branchée au secteur grâce à l'adaptateur secteur inclus. Si ce n'est pas le cas, s'assurer que la source électrique n'est pas contrôlable via un interrupteur.

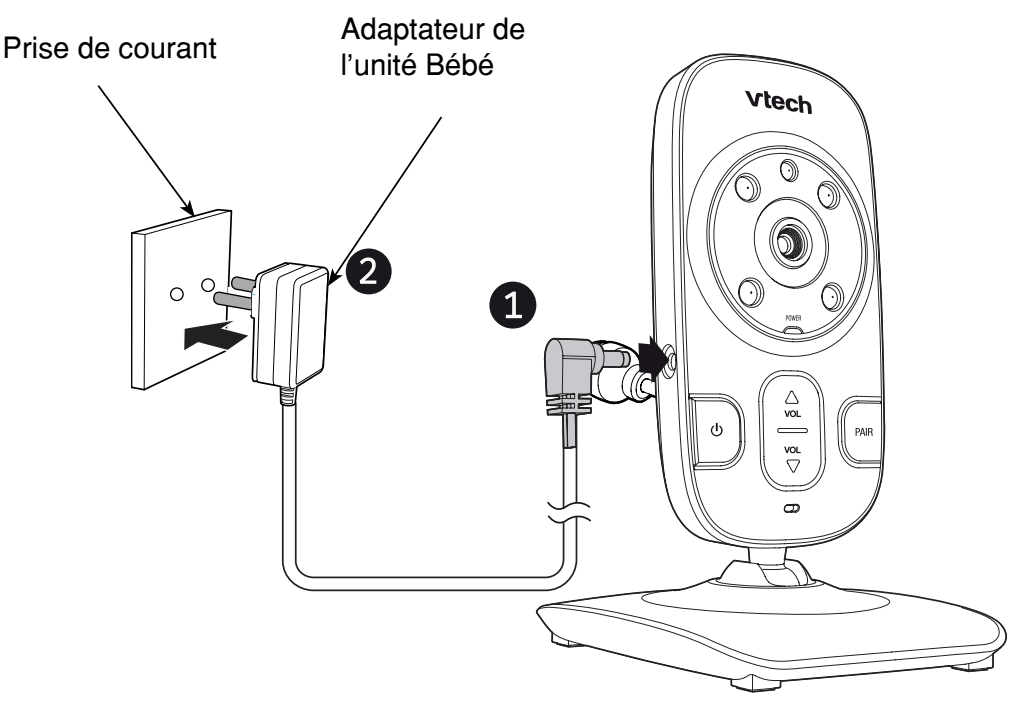

Utiliser uniquement les adaptateurs secteur inclus.

note

- Ne brancher les adaptateurs secteur que sur des prises électriques murales ou au sol. Ils ne sont pas conçus pour être branchés vers le haut, sous un meuble, au plafond ou dans un placard.
- Avant toute utilisation, s'assurer que ni l'unité Bébé ni le câble d'alimentation ne sont à la portée d'un enfant.

## **Activer et désactiver le jumelage avec l'unité Bébé**

#### **Activer le jumelage**

L'unité Bébé **BM2610** doit être jumelée à l'unité Parents avant toute utilisation. Se référer au manuel d'utilisation du Babyphone Video Essentiel (**BM2600**) pour obtenir des instructions plus détaillées.

#### **Pour activer le jumelage :**

S'assurer que l'unité Parents et l'unité Bébé sont bien mises sous tension avant d'activer le jumelage.

- 1. Appuyer sur **MENU/SELECT** si l'unité Parents n'est pas en cours d'utilisation.
- 2. Appuyer sur  $\blacktriangledown$  ou  $\blacktriangle$  pour sélectionner  $\mathbb{R}^+$ .
- 3. Appuyer sur ◀ ou ▶ pour sélectionner un emplacement d'unité Bébé, puis appuyer sur **MENU/SELECT**. L'écran affiche l'icône  $\overline{\mathbf{x}}$ .
- note

Si vous choisissez un emplacement d'unité Bébé déjà occupé, la nouvelle unité Bébé remplace l'ancienne.

4. Maintenir appuyé  $\psi$  sur l'unité Bébé jusqu'à ce que le témoin lumineux de connexion clignote. Puis, appuyer immédiatement et maintenir enfoncé **PAIR** jusqu'à ce que le témoin lumineux de connexion s'allume.

Si l'activation du jumelage est réussie, l'écran de l'unité Parents affiche l'icône  $\checkmark$ , puis l'image de l'unité Bébé jumelée.

note

Si le jumelage a échoué, l'écran de l'unité Parents affiche l'icône !. Recommencer la procédure une deuxième fois.

Le jumelage ne peut s'effectuer qu'avec une seule unité Bébé à la fois.

## **Désactiver le jumelage**

S'assurer que l'unité Parents et l'unité Bébé sont bien mises sous tension avant de désactiver le jumelage.

#### **Pour désactiver le jumelage :**

- 1. Appuyer sur **MENU/SELECT** si l'unité Parents n'est pas en cours d'utilisation.
- 2. Appuyer sur  $\blacktriangledown$  ou  $\blacktriangle$  pour sélectionner  $\blacktriangledown$ .
- 3. Appuyer sur < ou ► pour sélectionner l'unité Bébé souhaitée (1,2,3 ou 4).
- 4. Maintenir appuyé **TALK** jusqu'à ce que et vapparaissent.
- 5. Appuyer sur < ou ► pour sélectionner  $\times$  pour annuler, ou  $\times$  pour confirmer la désactivation du jumelage.
- 6. Appuyer sur **MENU/SELECT** pour confirmer.

Si la désactivation du jumelage est réussie, le témoin lumineux de connexion de l'unité Bébé sélectionnée clignote. L'unité Parents affiche l'icône <sub>la</sub> pendant un moment, puis affiche l'image de l'unité Bébé précédemment jumelée.

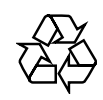